## Have PDF Files Read To You By Your PC

Right click on the PDF file then left click on 1 [Open With] then left click on 2 [Microsoft Edge]

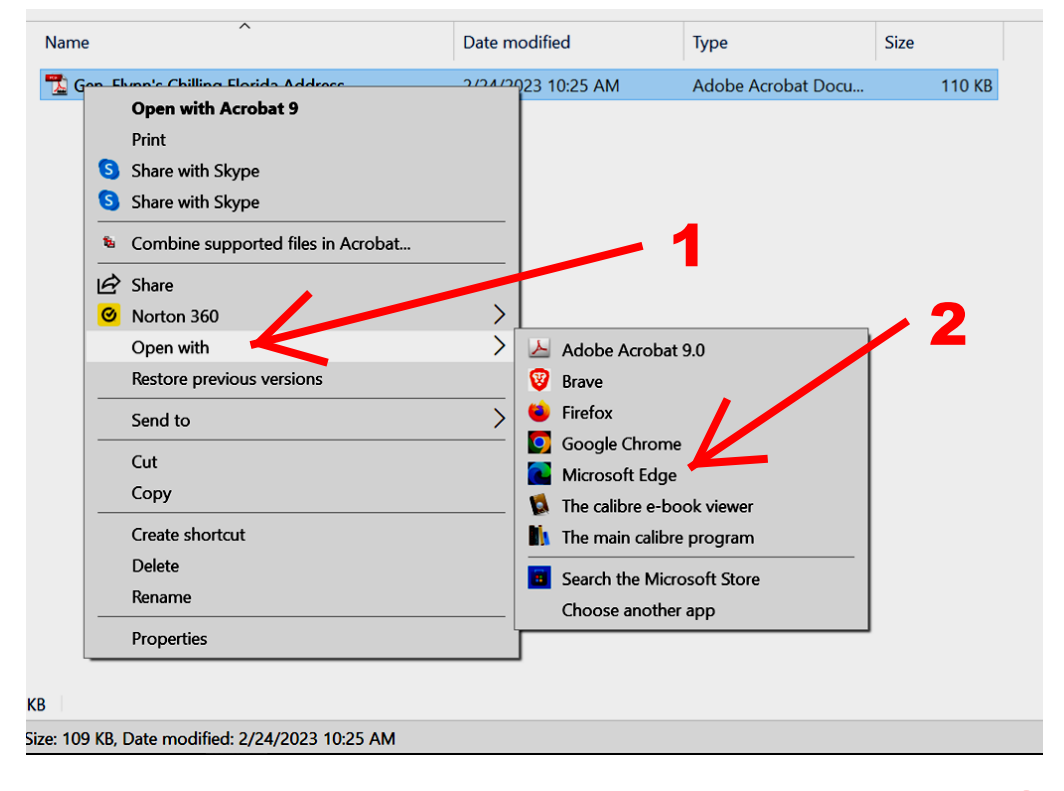

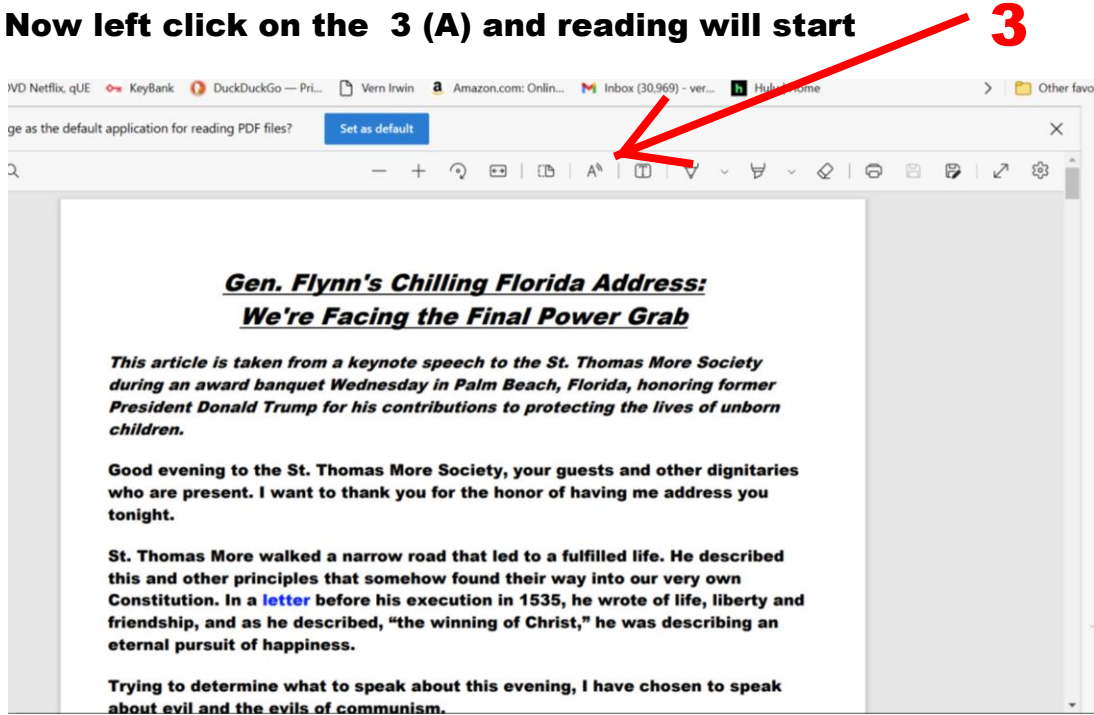